# **Lab 4.4.3 Troubleshooting VTP Configuration**

## **Topology Diagram**

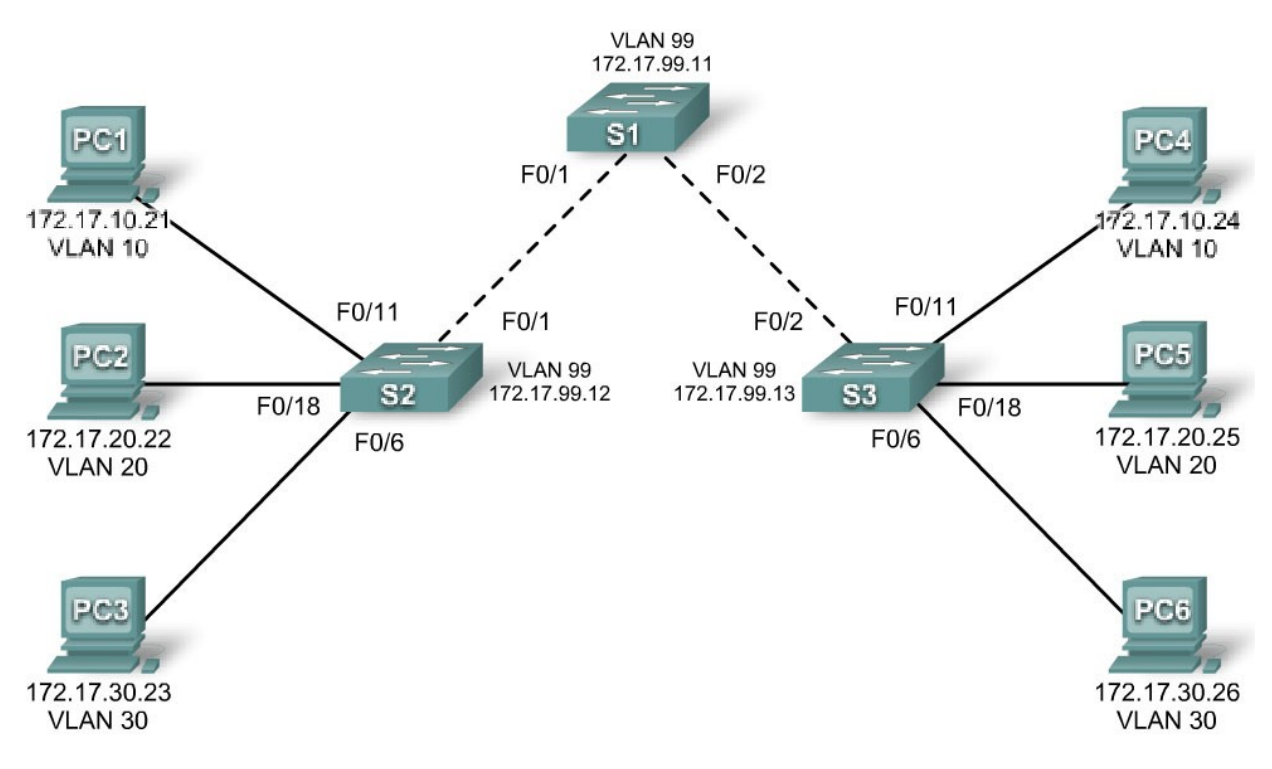

## **Addressing Table**

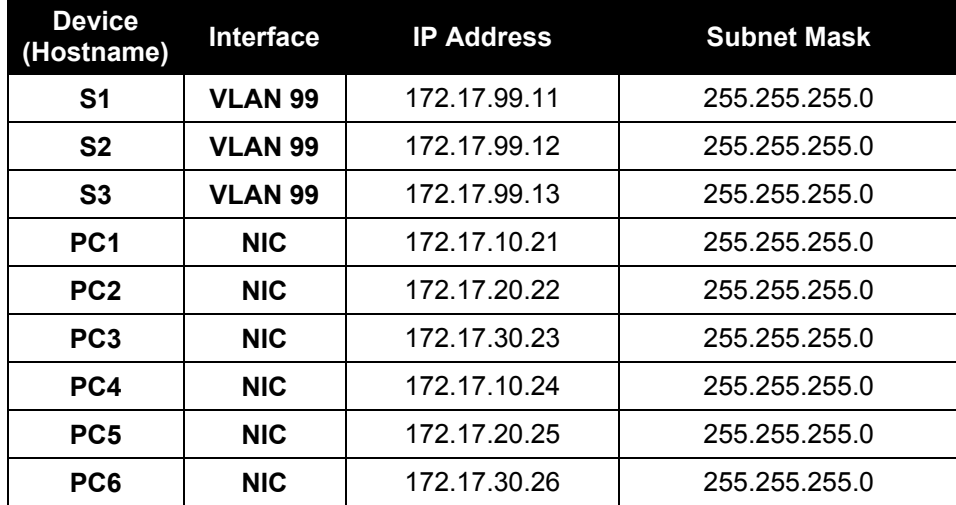

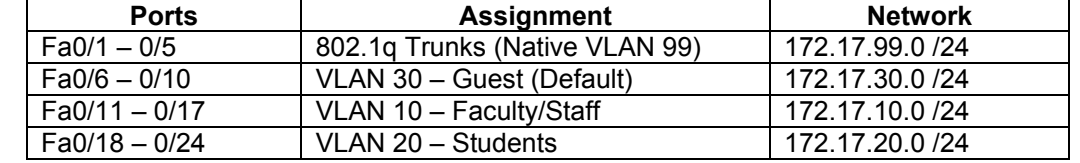

## **Port Assignments (Switches 2 and 3)**

## **Objectives**

Upon completion of this lab, you will be able to:

- Cable a network according to the topology diagram  $\bullet$
- Erase the startup configuration and vlan.dat files and reload switches to the default state
- Load the switches with supplied scripts  $\bullet$
- Find and correct all configuration errors
- Document the corrected network

## **Scenario**

The VLAN Trunking Protocol (VTP) helps ensure uniform VLAN configurations on your switched network, but it must be configured correctly. In this lab, you will use the supplied scripts to configure S1 as a VTP server, and S2 and S3 as VTP clients. The VTP domain name is Lab4\_3, and the VTP password is cisco. However, there are a number of errors in this configuration that you must troubleshoot and correct before end-to-end connectivity within the VLAN is restored.

You will have successfully resolved all errors when the same VLANs are configured on all three switches, and you can ping between any two hosts in the same VLAN or between any two switches.

## **Task 1: Prepare the Network**

#### **Step 1: Cable a network that is similar to the one in the topology diagram.**

You can use any current switch in your lab as long as it has the required interfaces shown in the topology diagram. The output shown in this lab is based on 2960 switches. Other switch types may produce different output. If you are using older switches, then some commands may be different or unavailable.

Set up console connections to all three switches.

#### **Step 2: Clear any existing configurations on the switches.**

Clear switch configurations and VLANs on all three switches and reload them to restore the default state. Use the **show vlan** command to confirm that only default VLANs exist and that all ports are assigned to VLAN 1.

#### **Step 3: Configure the Ethernet interfaces on the host PCs.**

Configure the Ethernet interfaces of PC1, PC2, PC3, PC4, PC5, and PC6 with the IP addresses indicated in the addressing table at the beginning of the lab. There is no need to configure the default gateways for this lab.

## **Task 2: Load Switches with Supplied Scripts**

## **S1 Configuration**

enable

! config term hostname S1 enable secret class no ip domain-lookup ! vtp mode server vtp domain Lab4\_3 vtp password Cisco ! vlan 99 name management exit ! vlan 10 name Faculty/Staff exit ! vlan 20 name Students exit ! vlan 30 name Guest exit ! interface FastEthernet0/1 switchport trunk native vlan 99 switchport mode trunk ! interface FastEthernet0/2 switchport trunk native vlan 99 switchport mode access ! interface FastEthernet0/3 switchport trunk native vlan 99 switchport mode access ! interface FastEthernet0/4 switchport trunk native vlan 99 switchport mode trunk ! interface FastEthernet0/5 switchport trunk native vlan 99 switchport mode trunk ! interface range FastEthernet0/6-24 shutdown ! interface GigabitEthernet0/1 shutdown ! interface GigabitEthernet0/2 shutdown ! interface Vlan99

```
ip address 179.17.99.11 255.255.255.0
 no shutdown
!
line con 0
logging synchronous
password cisco
login
line vty 0
no login
line vty 1 4
password cisco
 login
line vty 5 15
password cisco
login
!
end
```
#### **S2 Configuration**

```
hostname S2
!
enable secret class
no ip domain-lookup
!
vtp mode client
vtp domain Lab4
! 
!
interface FastEthernet0/1
switchport trunk native vlan 99
switchport mode access
!
interface FastEthernet0/2
 switchport trunk native vlan 99
 switchport mode access
!
interface FastEthernet0/3
 switchport trunk native vlan 99
switchport mode trunk
!
interface FastEthernet0/4
 switchport trunk native vlan 99
 switchport mode trunk
!
interface FastEthernet0/5
 switchport trunk native vlan 99
 switchport mode trunk
!
interface range FastEthernet0/6 - 10
 switchport access vlan 10
!
switchport mode access
!
interface range FastEthernet0/11 - 17
```

```
switchport access vlan 20
switchport mode access
!
interface range FastEthernet0/18 - 24
switchport access vlan 30
switchport mode access
!
interface Vlan99
 ip address 172.17.99.12 255.255.255.0
no shutdown
!
ip http server
!
line con 0
  password cisco
logging synchronous
login
line vty 0 4
password cisco
login
line vty 5 15
password cisco
```
#### **S3 Configuration**

```
hostname S3
!
enable secret class
no ip domain-lookup
!
vtp mode client
vtp domain Lab4
! 
!
interface FastEthernet0/1
 switchport trunk native vlan 99
switchport mode trunk
!
interface FastEthernet0/2
switchport trunk native vlan 99
switchport mode trunk
!
interface FastEthernet0/3
 switchport trunk native vlan 99
 switchport mode trunk
!
interface FastEthernet0/4
 switchport trunk native vlan 99
switchport mode trunk
!
interface FastEthernet0/5
 switchport trunk native vlan 99
switchport mode trunk
!
interface range FastEthernet0/6 - 10
 switchport access vlan 30
```

```
switchport mode access
!
interface range FastEthernet0/11 - 17
 switchport access vlan 10
switchport mode access
!
interface range FastEthernet0/18 - 24
 switchport access vlan 20
 switchport mode access
!
interface Vlan99
 ip address 172.17.99.12 255.255.255.0
no shutdown
!
line con 0
password cisco
 login
line vty 0 4
password cisco
login
line vty 5 15
 password cisco
 login
end
```
## **Task 3: Troubleshoot and Correct VTP and Configuration Errors**

When all errors are corrected, you should be able to ping PC4 from PC1, PC5 from PC2, and PC6 from PC3. You should also be able to ping the management interfaces on both S2 and S3 from S1.

#### **Task 4: Document the Switch Configuration**

When you have completed your troubleshooting, capture the output of the **show run** command and save it to a text document for each switch.

#### **Task 5: Clean Up**

Erase the configurations and reload the switches. Disconnect and store the cabling. For PC hosts that are normally connected to other networks (such as the school LAN or to the Internet), reconnect the appropriate cabling and restore the TCP/IP settings.